# **IBM SPSS Modeler -**Essentials for R: 安装指示信 息

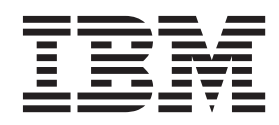

## **目录**

#### **[IBM SPSS Modeler - Essentials for](#page-4-0) R:208>E" [. . . . . . . . . . .1](#page-4-0)**

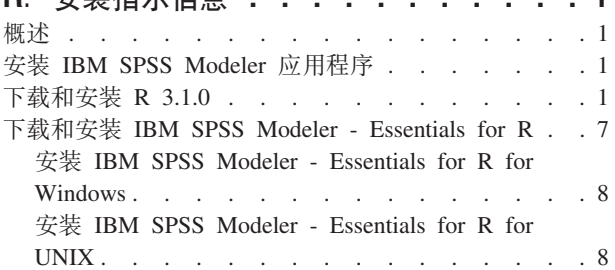

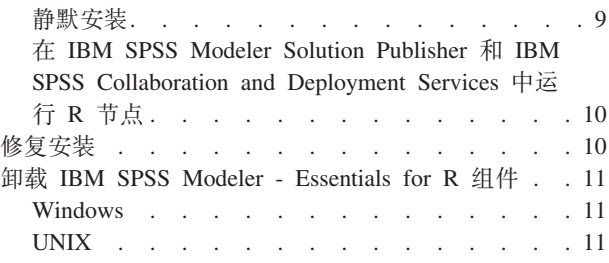

## <span id="page-4-0"></span>**IBM SPSS Modeler - Essentials for R:208>E"**

## **Ev**

本文档包含用于安装 IBM® SPSS® Modeler - Essentials for R 的指示信息。

IBM SPSS Modeler - Essentials for R 为您提供所需工具, 以便开始使用定制 R 脚本在 IBM SPSS Modeler 中的 R 节点内进行模型构建和评分。它包含 IBM SPSS Modeler 17.1 的 IBM SPSS Modeler - Integration Plug-in for  $R_{\alpha}$ 

要使用 IBM SPSS Modeler 中的 R 节点, 必须在本地计算机上安装以下组件:

- IBM SPSS Modeler 17.1. 请参阅主题 『安装 IBM SPSS Modeler 应用程序』 以获取更多信息。
- R V3.1.0。请参阅主题 『 下载和安装 R 3.1.0 』, 了解更多信息。
- [IBM SPSS Modeler Essentials](#page-10-0) for R. 请参阅主题 第7页的『下载和安装 IBM SPSS Modeler Essentials for  $R_{\perp}$ .

要使用 IBM SPSS Modeler Server 中的 R 节点, 必须在服务器计算机上安装以下组件:

- IBM SPSS Modeler Server 17.1. 请参阅主题 『安装 IBM SPSS Modeler 应用程序』 以获取更多信息。
- · R V3.1.0。请参阅主题 『 下载和安装 R 3.1.0 』, 了解更多信息。
- [IBM SPSS Modeler Essentials](#page-10-0) for R. 请参阅主题 第7页的『下载和安装 IBM SPSS Modeler Essentials [for R](#page-10-0)』 以获取更多信息。安装的 IBM SPSS Modeler - Essentials for R 的比特率必须与 IBM SPSS Modeler Server 的已安装版本的比特率相同。

注: IBM SPSS Modeler 和 IBM SPSS Modeler Server 的 IBM SPSS Modeler - Essentials for R Windows 安 装程序是相同的。例如,IBM SPSS Modeler - Essentials for R 32 位安装程序同时适用于 IBM SPSS Modeler 32 位版本和 IBM SPSS Modeler Server 32 位版本。

## $\overline{C}$  **2 IBM SPSS Modeler** 应用程序

没有其他的操作系统和硬件要求。与 IBM SPSS Modeler - Essentials for R 一同安装的组件适用于任何有效 的 IBM SPSS Modeler 许可证。

如果尚未这样做,请根据随软件一起提供的指示信息在将安装 IBM SPSS Modeler - Essentials for R 的计算 机上安装其中一个 IBM SPSS Modeler 应用程序。

注: 如果使用的是 Windows 并且在台式计算机上安装 IBM SPSS Modeler - Essentials for R, 那么也必须在 台式计算机上安装 IBM SPSS Modeler 17.1 如果在服务器计算机上安装 IBM SPSS Modeler - Essentials for R,那么也必须在服务器计算机上安装 IBM SPSS Modeler Server 17.1。

## **BXM20 R 3.1.0**

IBM SPSS Modeler - Essentials for R V17.1 需要 R V3.1 (建议使用 V3.1.0) 。在将要安装 IBM SPSS Modeler - Essentials for R 的计算机上安装 R。

#### **X8m~**

您将安装 Essentials for R 的目标计算机必须安装了 X11。如果目标计算机具有物理显示器,那么它很可能安 装了 X11。下面的步骤描述了必要时用于安装 X11 的过程。

- 1. 安装 X11 客户机和服务器
	- 对于使用 yum 的 Linux 分发版,请使用下列命令安装 X11 客户机和服务器软件:

```
yum groupinstall "X Window System" "Desktop" "Fonts" "General Purpose Desktop"
yum update xorg-x11-server-Xorg
yum install xorg-x11-server-Xvfb.x86_64
```
• 对于使用 apt-get 的 Linux 分发版, 请使用下列命令安装 X11 客户机和服务器软件:

```
apt-get install xorg xterm
apt-get install xsever-xorg xserver-xorg-core xserver-xorg-dev
apt-get install xvfb
```
- 2. 安装 openGL
	- 对于使用 yum 的 Linux 分发版, 请使用下列命令安装 openGL: yum install mesa-libGL-devel mesa-libGLU-devel libpng-devel
	- 对于使用 apt-get 的 Linux 分发版, 请使用下列命令安装 openGL: apt-get install libgl1-mesa-glx libgl1-mesa-dev libglu1-mesa libglu1-mesa-dev
- 3. 启动 Xvfb。有关更多信息,请参阅 <http://www.x.org/archive/X11R7.6/doc/man/man1/Xvfb.1.xhtml>。
- 4. 设置 DISPLAY 环境变量。DISPLAY 变量的一般格式为:

export DISPLAY=<Hostname>:<D>.<S>

在上述语句中,<Hostname> 是托管 X 显示服务器的计算机的名称。要指定 localhost, 请省略 <Hostname> 的值。<D> 是 Xvfb 实例的显示名称。<S> 是屏幕数目, 此数目通常为 0。

注: DISPLAY 环境变量必须在您启动 IBM SPSS Modeler 服务器之前进行设置。

除了 X11 之外, 还建议确保安装了 tcl/tk, 然后再安装 R。

#### **(}m~|\mw20 R**

您的分发库可能包含 R 3.1。如果是这样、您可以使用发行版的标准程序包管理器 (例如 RPM Package Manager 或 Synaptic Package Manager)来安装 R。

- 对于使用 yum 的 Linux 分发版, 您可以使用 yum install R 安装 R。
- 对于使用 apt-get 的 Linux 分发版, 您可以通过下列命令安装 R: apt-get install r-base=<Version> r-base-core=<Version> r-base-dev=<Version>

其中 <Version> 是版本名称。请注意, 您可能需要更新文件 /etc/apt/source.list 以添加新源。

#### **S49(M20 R**

可以从 <http://www.r-project.org/> 获取 R V3.1 的源。您还可以直接从 [ftp://ftp.stat.math.ethz.ch/Software/CRAN/](ftp://ftp.stat.math.ethz.ch/Software/CRAN/src/base/R-3/) [src/base/R-3/](ftp://ftp.stat.math.ethz.ch/Software/CRAN/src/base/R-3/) 下载此版本。

1. 创建临时目录、您将在其中解压缩并解包 R 源、例如、在命令提示符处输入:

mkdir ~/Rsource

- 2. 下载用于构建 R 的源代码 (例如, R-3.1.0.tar.gz), 并将其保存至临时目录。
- 3. 切换至临时目录。例如, 在命令提示符处输入:

cd ~/Rsource

4. 将 R 源解压缩并解包至临时目录。例如, 在命令提示符处输入:

tar xzf R-3.1.0.tar.gz

5. 切换至源目录。例如, 在命令提示符处输入:

cd R-3.1.0

注: 要将 R 安装至缺省目录, 必须以 root 用户的身份运行以下步骤, 为此, 要么以 root 用户身份登录, 要么使用 sudo 命令。建议您先阅读 doc/html/R-admin.html (位于您解包 R 源的目录中)中的信息, 然后 再继续配置、构建和安装 R。

6. 执行下列命令以指定必需的编译器设置:

```
export CC="gcc -m64"
export CXXFLAGS="-m64 -O2 -g"
export FFLAGS="-m64 -O2 -g"
export FCFLAGS="-m64 -O2 -g"
export LDFLAGS="-L/usr/local/lib64"
export LIBnn=lib
```
7. 配置、构建和安装 R。请确保使用 --enable-R-shlib 和 --with-x 自变量来配置 R。例如, 在命令提示 符处输入:

./configure --enable-R-shlib --with-x && make && make install

#### **AIX**

注: 需要具有 RPM 经验的 AIX 专家。要求该专家具有高级技能集合,包括但不限于以下技能: 安装 RPM 软 件包; 使用 IBM native C 和 Fortran 编译器以及 GNU make 构建开放式源代码软件; 安装和配置 X11, 包  $# X$  Virtual Frame Buffer.

环境需求

操作系统: AIX6.1 或 AIX7.1

编译器: IBM XL C/C++ for AIX V12.1 和 IBM XL FORTRAN for AIX V14.1

R-3.1 依赖于下表中列出的第三方软件包。请先将这些 RPM 文件上载到 AIX 服务器, 然后再安装 R 并以 root 用户身份运行下列命令以安装这些文件:

# rpm -U --nodeps ./\*.rpm

注: 如果运行 rpm -U 命令时显示了任何警告消息,请执行 rpm -qsi 命令以检查安装结果。例如: # rpm - qsi bash-4.2-9。如果返回了"正常",那么表示 RPM 文件安装成功。有关更多信息,请参阅 RPM 命令参考。

表 1. 必需的 RPM 文件

| RPM 文件                                       | <b>URL</b>                                     |
|----------------------------------------------|------------------------------------------------|
| $\vert$ bash-4.2-9.aix6.1.ppc.rpm            | http://www-frec.bull.com/affichage.php?id=2091 |
| blas-3.4.1-2.aix6.1.ppc.rpm                  | http://www-frec.bull.com/affichage.php?id=2095 |
| $\vert$ bzip2-1.0.6-2.aix6.1.ppc.rpm         | http://www-frec.bull.com/affichage.php?id=1439 |
| $\alpha$ iro-1.12.2-3.aix6.1.ppc.rpm         | http://www-frec.bull.com/affichage.php?id=2011 |
| $\expat-2.1.0-1.aix6.1.ppc.$ rpm             | http://www-frec.bull.com/affichage.php?id=1639 |
| fontconfig- $2.8.0 - 4. a$ ix $6.1$ .ppc.rpm | http://www-frec.bull.com/affichage.php?id=1412 |

表 1. 必需的 RPM 文件 (续)

| RPM 文件                              | <b>URL</b>                                             |
|-------------------------------------|--------------------------------------------------------|
| freetype2-2.4.4-3.aix6.1.ppc.rpm    | http://www-frec.bull.com/affichage.php?id=1414         |
| gettext-0.17-8.aix6.1.ppc.rpm       | http://www-frec.bull.com/affichage.php?id=2013         |
| glib2-2.31.2-1.aix6.1.ppc.rpm       | http://www-frec.bull.com/affichage.php?id=2017         |
| info-5.0-2.aix6.1.ppc.rpm           | http://www-frec.bull.com/affichage.php?id=1918         |
| jbigkit-libs-2.0-3.aix6.1.ppc.rpm   | http://www-frec.bull.com/affichage.php?id=1422         |
| libICE-1.0.8-1.aix6.1.ppc.rpm       | http://www-frec.bull.com/affichage.php?id=1718         |
| libSM-1.2.1-1.aix6.1.ppc.rpm        | http://www-frec.bull.com/affichage.php?id=1722         |
| libXft-2.2.0-3.aix6.1.ppc.rpm       | http://www-frec.bull.com/affichage.php?id=1423         |
| libXrender-0.9.6-5.aix6.1.ppc.rpm   | http://www-frec.bull.com/affichage.php?id=2092         |
| libffi-3.0.11-1.aix6.1.ppc.rpm      | http://www-frec.bull.com/affichage.php?id=1587         |
| libjpeg-8d-1.aix6.1.ppc.rpm         | http://www-frec.bull.com/affichage.php?id=1874         |
| libpng-1.5.10-1.aix6.1.ppc.rpm      | http://www-frec.bull.com/affichage.php?id=1878         |
| libtiff-4.0.1-1.aix6.1.ppc.rpm      | http://www-frec.bull.com/affichage.php?id=1880         |
| libxml2-2.9.1-1.aix6.1.ppc.rpm      | http://www-frec.bull.com/affichage.php?id=1841         |
| pango-1.30.1-2.aix6.1.ppc.rpm       | http://www-frec.bull.com/affichage.php?id=2025         |
| pcre-8.12-3.aix6.1.ppc.rpm          | http://www-frec.bull.com/affichage.php?id=1460         |
| pixman-0.26.0-1.aix6.1.ppc.rpm      | http://www-frec.bull.com/affichage.php?id=1589         |
| readline-6.2-3.aix6.1.ppc.rpm       | http://www-frec.bull.com/affichage.php?id=1464         |
| tcl-8.4.19-1.aix5.3.ppc.rpm         | http://www-frec.bull.com/affichage.php?id=1047         |
| tk-8.4.19-1.aix5.3.ppc.rpm          | http://www-frec.bull.com/affichage.php?id=1052         |
| xz-libs-5.0.4-1.aix6.1.ppc.rpm      | http://www-frec.bull.com/affichage.php?id=1890         |
| zlib-1.2.5-6.aix6.1.ppc.rpm         | http://www-frec.bull.com/affichage.php?id=1908         |
| gmp-5.1.3-1.aix6.1.ppc.rpm          | http://www-frec.bull.com/affichage.php?id=2046         |
| lapack-3.4.1-1.aix6.1.ppc.rpm       | http://www-frec.bull.com/affichage.php?id=1612         |
| libiconv-1.14-1.aix6.1.ppc.rpm      | http://www-frec.bull.com/affichage.php?id=2024         |
| mpfr-3.1.2-1.aix6.1.ppc.rpm         | http://www-frec.bull.com/affichage.php?id=2049         |
| pkg-config-0.25-3.aix6.1.ppc.rpm    | http://www-frec.bull.com/affichage.php?id=1462         |
| readline-devel-6.2-3.aix6.1.ppc.rpm | http://www-frec.bull.com/affichage.php?id=1465         |
| texinfo-5.0-2.aix6.1.ppc.rpm        | http://www-frec.bull.com/affichage.php?id=1920         |
| xz-5.0.4-1.aix6.1.ppc.rpm           | http://www-frec.bull.com/affichage.php?id=1888         |
| xz-devel-5.0.4-1.aix6.1.ppc.rpm     | http://www-frec.bull.com/affichage.php?id=1889         |
| zlib-devel-1.2.5-6.aix6.1.ppc.rpm   | http://www-frec.bull.com/affichage.php?id=1909         |
| make- $3.81-1.aix6.1.ppc.rpm$       | ftp://ftp.boulder.ibm.com/aix/freeSoftware/aixtoolbox/ |
|                                     | RPMS/ppc/make/make-3.81-1.aix6.1.ppc.rpm               |

构建和安装 R

1. 创建临时目录, 您将在其中解压缩并解包 R 源。例如, 在命令提示符处输入:

mkdir ~/Rsource

2. 下载用于构建 R 的源代码 (例如, R-3.1.0.tar.gz), 并将其保存至临时目录。

3. 切换至临时目录。例如, 在命令提示符处输入:

```
cd ~/Rsource
```
4. 将 R 源解压缩并解包至临时目录。例如, 在命令提示符处输入:

gzip  $-d$  -c R-3.1.0.tar.gz | tar  $-xyf$  -

5. 切换至源目录。例如,在命令提示符处输入:

 $cd R-3.1.0$ 

注: 要将 R 安装至缺省目录,必须以 root 用户的身份运行以下步骤,为此,要么以 root 用户身份登录, 要么使用 sudo 命令。建议您先阅读 doc/html/R-admin.html (位于您解包 R 源的目录中)中的信息, 然后 再继续配置、构建和安装 R。

- 6. 请验证文件系统中的 /tmp 目录具有超过 200MB 的可用磁盘空间。
- 7. 编辑 ~/Rsource/R-3.1.0/src/extra/tre/tre-internal.h 并将以下部分 (请参阅位于 https://r-forge.r-project.org/scm/ viewvc.php/patches/aix\_R210\_tre.patch?view=markup&root=aix 的补丁):

 $/*$  Wide characters.  $*/$ typedef wint t tre cint t; #define TRE CHAR MAX WCHAR MAX 

更改为:

```
/* Wide characters. */typedef wint_t tre_cint_t;
WCHAR MAX not possible to function for UINT32 MAX on AIX.
AIX 6\overline{4}bit WCHAR MAX = UINT32 MAX
Solaris-sparcv9 WCHAR MAX = INT32 MAX
             WCHAR MAX = INT32 MAX
Linux amd64
\star/#if (WCHAR MAX == UINT32 MAX)
#define TRE CHAR MAX INT32 MAX
#else
#define TRE CHAR MAX WCHAR MAX
#endif
```
8. 要指定所需编译器设置并确保编译器位于此路径中, 请执行下列命令:

```
export CC="/usr/vacpp/bin/xlc r -q64"
export CXX = "/usr/vacpp/bin/x1C r -q64"export CXXFLAGS="-I/opt/freeware/include -I/usr/include -qrtti=all -qarch=auto -qcache=auto
      -qtune=auto -qstrict -qmaxmem=16384 -U STR -qnolibansi"
export CFLAGS="-I/opt/freeware/include -I/usr/include -qrtti=all -qarch=auto -qcache=auto
      -qtune=auto -qstrict -qmaxmem=16384 -U_STR_ -qnolibansi"
export FC="usr/bin/x1f r -q64"export F77="/usr/bin/xlf r - q64"
export CPPFLAGS="-I/opt/freeware/include -I/usr/include"
export LDFLAGS="-L/opt/freeware/lib64 -L/opt/freeware/lib -L/usr/lib64 -L/usr/lib"
export FFLAGS="-I/opt/freeware/include -I/usr/include -qarch=auto -qcache=auto -qtune=auto
       -qstrict -qmaxmem=16384"
export FCLAGS="-I/opt/freeware/include -I/usr/include -qarch=auto -qcache=auto -qtune=auto
      -qstrict -qmaxmem=16384"
export AR="ar -X64"
export OBJECT_MODE="64"
```
9. 配置、构建和安装 R。请确保使用 --enable-R-shlib 和 --with-x 自变量来配置 R。例如,在命令提示 符处输入:

./configure --with-ICU=no --with-system-pcre --with-system-zlib --with-system-bzlib --enable-R-shlib --with-x --enable-BLAS-shlib --without-recommended-packages && gmake && gmake install

10. 将 <R HOME>/bin 添加至 PATH 环境变量。例如:

export PATH=<R\_HOME>/bin:\$PATH

<R\_HOME> 是要在其中安装 R 3.1.0 的位置 - 例如 /usr/local/R-3.1.0。

安装建议的软件包

1. 解压缩 ~/Rsource/R-3.1.0/src/library/Recommended/Matrix\_1.1-3.tar.gz<sub>。</sub>编辑 ~/Matrix/src/CHOLMOD/Include/ *cholmod\_blas.h* 并将以下部分:

----------------------------------------------------- #elif defined (\_AIX) || defined (MIBM\_RS) || defined (ARCH\_IBM\_RS) #define CHOLMOD\_AIX #define CHOLMOD\_ARCHITECTURE "IBM AIX" /\* recent reports from IBM AIX seem to indicate that this is not needed: \*/ /\* #define BLAS NO UNDERSCORE  $*/$ -----------------------------------------------------

更改为:

----------------------------------------------------- #elif defined (\_AIX) || defined (MIBM\_RS) || defined (ARCH\_IBM\_RS) #define CHOLMOD\_AIX #define CHOLMOD\_ARCHITECTURE "IBM AIX" /\* recent reports from IBM AIX seem to indicate that this is not needed: \*/ #define BLAS\_NO\_UNDERSCORE -----------------------------------------------------

解压缩到 ~/Rsource/R-3.1.0/src/library/Recommended/Matrix 1.1-3.tar.gz。

2. 将目录切换到 /R-3.1.0/src/library/Recommended/ 并运行 R.

cd /R-3.1.0/src/library/Recommended/ R

3. 安装建议的 R 软件包。

```
> install.packages("./KernSmooth_2.23-12.tar.gz", repos=NULL)
> install.packages("./MASS_7.3-31.tar.gz", repos=NULL)
> install.packages("./lattice_0.20-29.tar.gz", repos=NULL)
> install.packages("./Matrix_1.1-3.tar.gz", repos=NULL)
> install.packages("./boot_1.3-11.tar.gz", repos=NULL)
> install.packages("./class_7.3-10.tar.gz", repos=NULL)
> install.packages("./cluster_1.15.2.tar.gz", repos=NULL)
> install.packages("./codetools_0.2-8.tar.gz", repos=NULL)
> install.packages("./foreign_0.8-61.tar.gz", repos=NULL)
> install.packages("./nlme_3.1-117.tar.gz", repos=NULL)
> install.packages("./nnet_7.3-8.tar.gz", repos=NULL)
> install.packages("./rpart_4.1-8.tar.gz", repos=NULL)
> install.packages("./spatial_7.3-8.tar.gz", repos=NULL)
> install.packages("./survival_2.37-7.tar.gz", repos=NULL)
> install.packages("./mgcv_1.7-29.tar.gz", repos=NULL)
```
#### **Solaris**

环境需求

操作系统: Solaris10 或 Solaris11

编译器: Sun C++ V5.8 和 Sun Fortran 95 8.2

构建和安装 R

<span id="page-10-0"></span>1. 创建临时目录,您将在其中解压缩并解包 R 源。例如,在命令提示符处输入:

```
mkdir ~/Rsource
```
- 2. 下载用于构建 R 的源代码 (例如, R-3.1.0.tar.gz), 并将其保存至临时目录。
- 3. 切换至临时目录。例如, 在命令提示符处输入:

cd ~/Rsource

4. 将 R 源解压缩并解包至临时目录。例如, 在命令提示符处输入:

```
qzip -d -c R-3.1.0.tar.qz | tar -xvf -
```
5. 切换至源目录。例如, 在命令提示符处输入:

 $cd$   $R-3.1.0$ 

注: 要将 R 安装至缺省目录,必须以 root 用户的身份运行以下步骤,为此,要么以 root 用户身份登录, 要么使用 sudo 命令。建议您先阅读 doc/html/R-admin.html(位于您解包 R 源的目录中)中的信息,然 后再继续配置、构建和安装 R。

6. 要指定所需编译器设置并确保编译器位于此路径中, 请执行下列命令:

```
export CC="cc -xarch=v9"
export CFLAGS="-x05 -xlibmil -dalign"
export F77="f95 -xarch=v9"
export FFLAGS="-x05 -xlibmil -dalign"
export CXX="CC -xarch=v9"
export CXXFLAGS="-x05 -xlibmil -dalign"
export FC="f95 -xarch=v9"
export FCFLAGS="-x05 -xlibmil -dalign"
export CPPFLAGS="-I<LIBICONV>/include -I<LIBPNG>/include -I<LIBJPEG>/include -I<LIBZ>/include"
export LDFLAGS="-L<LIBC/C++> -L<LIBFORTRAN> -L<LIBICONV>/lib
       -L<LIBPNG>/lib -L<LIBJPEG>/lib -L<LIBZ>/lib"
export LIBnn="lib"
```
其中 <LIBC/C++>、<LIBFORTRAN>、<LIBICONV>、<LIBPNG> 、<LIBJPEG> 和 <LIBZ> 分别是 Sun C/C++、Sun Fortran、libiconv、libpng、libjpeg 和 zlib 库的 64 位安装位置 (例如, /opt/SUNWspro/lib/v9、/opt/csw/  $lib/sparcv9)$ .

7. 配置、构建和安装 R、请确保使用 --enable-R-shlib 和 --with-x 自变量来配置 R、例如、在命令提示 符处输入:

./configure --enable-R-shlib --with-x --with-readline=no && gmake && gmake install

注: 编译时,您可能会遇到类似于以下内容的错误。请尝试针对动态库而不是归档文件来强制链接。

ld: fatal: relocation error: R\_SPARC\_H44: file <PATH>/libfsu.a(zomplex.o): symbol <unknown>: relocations based on the ABS44 coding model can not be used in building a shared object

## 下载和安装 IBM SPSS Modeler - Essentials for R

确保使用与您计算机上 IBM SPSS Modeler 版本兼容的 IBM SPSS Modeler - Essentials for R 版本。在 IBM SPSS Modeler 的主版本中 (如 17.1), 您必须使用具有相同主版本的 IBM SPSS Modeler - Essentials for R 版本。

对于在分布式模式中工作的用户(使用 IBM SPSS Modeler Server), 请在服务器计算机上安装 IBM SPSS Modeler - Essentials for  $R_{\circ}$ 

<span id="page-11-0"></span>下载 IBM SPSS Modeler - Essentials for R V17.1, 该版本可从 [http://www.ibm.com/developerworks/](http://www.ibm.com/developerworks/spssdevcentral) [spssdevcentral](http://www.ibm.com/developerworks/spssdevcentral) 获取。确保下载对应于您的 IBM SPSS Modeler 应用程序所在操作系统的正确的 IBM SPSS Modeler - Essentials for  $R$  版本.

## **20 IBM SPSS Modeler - Essentials for R for Windows**

对于在分布式模式中工作的用户(使用 IBM SPSS Modeler Server), 如果安装了 32 位版本的 IBM SPSS Modeler Server, 请在服务器计算机上安装 32 位版本的 IBM SPSS Modeler - Essentials for R g如果已安装了 IBM SPSS Modeler Server 的 64 位版本, 那么请在服务器计算机上安装 IBM SPSS Modeler - Essentials for R 的 64 位版本。

#### **Windows XP**

双击下载的文件、然后根据屏幕上显示的指示信息进行操作。

#### **Windows Vista"Windows 7 r Windows Server 2008**

您必须以管理员身份运行安装程序:

- 1. 使用 Windows Explorer, 浏览到您下载文件的文件夹。
- 2. 右键单击已下载的文件, 洗择以管理员身份运行。
- 3. 根据屏幕上显示的指示信息进行操作。

#### 推送安装

除了上面描述的手动安装外,您还可以将安装推送到 Windows 计算机。这对于需要安装到多个最终用户的网络 管理员最为有用。以下为推送安装的命令行形式:

<installer\_name> -i silent

其中, <installer\_name> 是 IBM SPSS\_Modeler - Essentials for R 的安装程序文件的名称, 例如: SPSS\_Modeler\_REssentials\_17000\_win32.exe.

#### 增大内存限制

在 Windows 下, R 对可供 R 可执行会话使用的总内存分配施加了限制。此限制将对嵌入式 R 进程 r\_start.exe 进行限制。

有需要时,您可以修改数字值以增大内存限制;要执行此操作,请在 C:\Program Files\IBM\SPSS\Modeler\ 17\ext\bin\pasw.rstats\config.ini 文件的结尾添加选项。例如, 要将限制增大为 4096Mb: Max Men Size=4096

## **20 IBM SPSS Modeler - Essentials for R for UNIX**

**要点**: 如果您要在 Solaris 上进行安装,那么只能安装到英语语言环境,因为 InstallAnywhere 存在问题。

- 1. 启动终端应用程序。
- 2. 更改为您下载 IBM SPSS Modeler Essentials for R 的目录。在命令提示符处键人:

./<<filename>>

其中 <<filename>> 是已下载的文件的名称。必须确保在尝试运行命令之前, 此文件具有执行许可权。

<span id="page-12-0"></span>注: 您必须以 root 用户的身份运行以上命令, 为此, 要么以 root 用户身份登录, 要么 (如果使用非 root 身份进行安装) 使用 sudo 命令, 并具有对 <SPSS Modeler 安装目录>/ext/bin 和 <USER R HOME> 的写许 可权。另外,需要在安装 IBM SPSS Modeler - Essentials for R 之前安装 gcc 和 gfortran 编译器。

3. 根据屏幕上显示的指示信息进行操作。在提示 R 的位置时, 您可以通过从 T 提示符运行 R.home() 来获 取 R 主目录。

注: 要确保 SPSS Modeler 可以成功启动 R, 请将 libR.so 所需的库搜索路径导出至 SPSS Modeler Server 安 装目录的 modelersrv.sh 文件中的 DLLIBPATH 变量。要查找所引用的所有 libR.so 库、请使用命令 ldd <R HOME>/lib/libR.so.

#### 静默安装

作为上述手动安装的替代方法、您可以运行静默安装。这对于需要安装到多个最终用户的网络管理员最为有 用。要运行静默安装,请执行下列操作:

- 1. 启动终端应用程序。
- 2. 更改为您下载 IBM SPSS Modeler Essentials for R 的目录。
- 3. 使用文本编辑器创建名为 install.properties 的响应文件。
- 4. 将下列属性和相关值添加到响应文件中:

USER INSTALL DIR=<R 3.1.0 home directory> FRONTEND INSTALL DIR=<IBM SPSS Modeler location>/ext/bin

其中 <R 3.1.0 home directory> 是 R 3.1.0 的安装位置, <IBM SPSS Modeler location> 是 IBM SPSS Modeler 的安装位置。例如, 在 UNIX 上:

USER INSTALL DIR=/usr/local/lib/R FRONTEND INSTALL DIR=/usr/IBM/SPSS/ModelerServer/17.0/ext/bin

例如, 在 Windows 上:

USER INSTALL DIR=C:\\Program Files\\R\\R-3.1.0 FRONTEND INSTALL DIR=C:\\Program Files\\IBM\\SPSS\\Modeler\\17\\ext\\bin

- 5. 将 install.properties 保存到包含 IBM SPSS Modeler Essentials for R 的 .bin 文件的目录中, 并转 到该目录。
- 6. 在 UNIX 上, 使用以下命令运行安装程序:

./<installer name> -i silent

其中 <installer name> 为 IBM SPSS Modeler - Essentials for R 的 .bin 文件的名称。注意: 您必须以 root 用户的身份运行以上命令, 为此, 要么以 root 用户身份登录, 要么使用 sudo 命令。

在 Windows 上,使用以下命令运行安装程序:

<installer name> -i silent

其中 <installer name> 是 IBM SPSS Modeler - Essentials for R 的安装程序文件的名称, 例如 SPSS Modeler REssentials 17000 win32.exe.

另外, 在 UNIX 上, 您可以使用以下命令运行安装程序: ./<installer name> -f <Response file location>

在 Windows 上, 您可以使用以下命令运行安装程序:

<installer name> -f <Response file location>

<span id="page-13-0"></span>在这两种情况下,<Response file location> 都是指响应文件的文件路径。如果您使用此替代命令,那么 必须将以下属性添加到响应文件中:

INSTALLER\_UI=[swing | console | silent]

- **注**: 要使用另一个响应文件(非 install.properties),请在 UNIX 上使用以下命令运行安装程序: ./<installer\_name> -i silent -f <response file name>
- 在 Windows 上,使用以下命令运行安装程序: <installer\_name> -i silent -f <response file name>

## **Z IBM SPSS Modeler Solution Publisher M IBM SPSS Collaboration and Deployment Services 中运行 R 节点**

如果您计划在 SPSS Modeler Solution Publisher 中运行 R 节点, 并在 IBM SPSS Collaboration and Deployment Services 服务器上运行 评分服务, 那么必须使用 SPSS Modeler Solution Publisher 和 IBM SPSS Collaboration and Deployment Services 服务器安装 IBM SPSS Modeler - Essentials for R 和 R 3.1.0.

#### 运行 R 节点 (R 进程节点、R 输出节点和 R 模型节点)

- 1. 要使 R 节点与 SPSS Modeler Solution Publisher 配合工作, 请将 IBM SPSS Modeler Essentials for R 和 R 3.1.0 安装在与 IBM SPSS Collaboration and Deployment Services 服务器相同的机器上。在安装 IBM SPSS Modeler - Essentials for R 期间, 指向 R 3.1.0 安装目录和 SPSS Modeler Solution Publisher 安装 目录。
- 2. 要在 IBM SPSS Collaboration and Deployment Services 服务器上运行 评分服务, 您还必须将 IBM SPSS Modeler - Essentials for R 和 R 3.1.0 安装在与 IBM SPSS Collaboration and Deployment Services 服务器 相同的机器上。在安装 IBM SPSS Modeler - Essentials for R 期间,指向 R 3.1.0 安装目录和 IBM SPSS Collaboration and Deployment Services 服务器安装目录下的本地 IBM SPSS Modeler Server 位置。
- 3. 对于 CDB 中的 R 节点执行, 在按先前步骤中所述设置环境后, 还必须设置环境变量, 如下所示:
	- a. 在 IBM SPSS Collaboration and Deployment Services 服务器机器和 IBM SPSS Modeler 客户机机器上, 创建一个系统变量,此变量称为 IBM\_SPSS\_MODELER\_EXTENSION\_PATH,指向包含 R CDB 节 点 .cfd 和 .cfe 文件的文件夹。
	- b. 确保 IBM SPSS Collaboration and Deployment Services 服务器和 IBM SPSS Modeler 客户机均可访问 此路径。
	- c. 重新启动 IBM SPSS Collaboration and Deployment Services 服务器和 IBM SPSS Modeler 客户机。

注: 要确保 R 可以成功启动, 请将 libR.so 所需的库搜索路径导出至 IBM SPSS Modeler Solution Publisher 安装目录的 modelersrv.sh 文件中的 DLLIBPATH 变量。要查找所引用的所有 libR.so 库,请使用命令 l**dd <R\_HOME>/lib/libR.so**#

## **修复安装**

如果您在卸载 IBM SPSS Modeler 17.1 应用程序或 R 3.1.0 之后重新安装, 请还必须卸载 IBM SPSS Modeler - Essentials for R 的 V17.1, 然后重新安装。

## <span id="page-14-0"></span>**fill form SPSS Modeler - Essentials for R 组件**

## **Windows**

移除下列文件夹和文件:

- $\leq R$  3.1.0 home directory>\\library 中的 ibmspsscf8.1
- <IBM SPSS Modeler location>\\ext\\bin\\pasw.rstats 中的 config.ini
- <IBM SPSS Modeler location>\\ext\\bin\\pasw.rstats 中的 embeded.dll

## **UNIX**

移除下列文件夹和文件:

- $\leq R$  3.1.0 home directory>/library 中的 ibmspsscf8.1
- <IBM SPSS Modeler location>/ext/bin/pasw.rstats 中的 config.ini
- <IBM SPSS Modeler location>/ext/bin/pasw.rstats 中的 libembeded.so

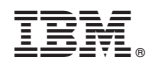

Printed in China